#### Información para NOM, o Norma Oficial More Information Mexicana (solo para México)

La información que se proporciona a continuación aparecerá en el dispositivo que se describe en este documento, en conformidad con los requisitos de la Norma Oficial Mexicana (NOM):

#### Importador:

Dell México S.A. de C.V. Paseo de la Reforma 2620 - Piso 11° Col. Lomas Altas 11950 México, D.F.

Número de modelo reglamentario: P18F Voltaje de entrada: 100 a 240 VCA Corriente de entrada (máxima): 1,50 A/1,60 A/1,70 A Frecuencia de entrada: De 50 a 60 Hz

- To learn about the features and advanced options available on your computer, click Start→ All Programs→ Dell Help Documentation or go to support.dell.com/manuals.
- • To contact Dell for sales, technical support, or customer service issues, go to dell.com/ContactDell. Customers in the United States can call 800-WWW-DELL (800-999-3355).

Para obtener información detallada, lea la información sobre seguridad que se envió con el equipo. Para obtener información adicional sobre prácticas óptimas de seguridad, visite dell.com/regulatory\_compliance.

- Weitere Informationen zu den Funktionen und erweiterter Optionen Ihres Computers erhalten Sie, wenn Sie auf Start→ Alle Programme→ Dell Hilfedokumentation klicken oder support.dell.com/manuals aufrufen.
- • Kontaktieren Sie Dell für Fragen zum Vertrieb, technischen Support oder bei Kunden-Support-Problemen über dell.com/ContactDell. Kunden in den USA können uns unter der Nummer 800-WWW-DELL (800-999-3355) erreichen.

#### En savoir plus

- • Pour en savoir plus sur les fonctionnalités et les options avancées de votre ordinateur, cliquez sur Démarrer→ Tous les programmes→ Documentation de l'aide Dell ou rendez-vous sur la page support.dell.com/manuals.
- Pour contacter Dell en cas de problèmes sur les ventes le support technique ou le service client, consultez la page dell.com/ContactDell. Aux États-Unis, appelez le 800-WWW-DELL (800-999-3355).

#### Weitere Informationen

#### Ulteriori informazioni

- • Per informazioni sulle funzionalità e le opzioni avanzate disponibili sul computer in uso, fare clic su Start→ **Programmi→ Dell Help Documentation o visitare il sito** support.dell.com/manuals.
- Per rivolgersi a Dell per problematiche relative alla vendita, al supporto tecnico o all'assistenza clienti, visitare il sito dell.com/ContactDell. Per i clienti negli Stati Uniti, chiamare il numero 800-WWW-DELL (800-999-3355).

Dell™, il logo DELL e Inspiron™ sono marchi registrati di Dell Inc.<br>Windows® è un marchio registrato o un marchio commerciale<br>registrato di Microsoft Corporation negli Stati Uniti e/o in altre nazioni. Modello normativo: P18F | Tipo: P18F001; P18F002; P18F003; P18F004 Modello di computer: Inspiron M5040/15-N5040/15-N5050/3520

### مزيد من المعلومات

تُعد ™Dell Inc وشعار DELL و ™Inspiron علامات تجارية لشركة .Dell Inc كما تُعد <sup>R</sup>Windows إما عالمة تجارية أو عالمة تجارية مسجلة لشركة Corporation Microsoft في الواليات المتحدة و/أو الدول األخرى.

- •للتعرف على الميزات والخيارات المتطورة المتوفرة بجهاز الكمبيوتر لديك, انقر **Dell Help** ←)البرامج كافة )**All Programs** ←)ابدأ )**Start** فوق **Documentation**( وثائق تعليمات Dell )أو انتقل إلى .**support.dell.com/manuals**
- •لالتصال بشركة Dell لالستفسار عن مسائل متعلقة بالمبيعات أو الدعم الفني أو خدمة العمالء، انتقل إلى **ContactDell/com.dell**. بالنسبة للعمالء في الولايات المتحدة الأمريكية، يُرجى الاتصال على 800-WWW-DELL .)800-999-3355(

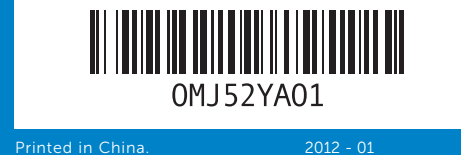

#### Information in this document is subject to change without notice. © 2011–2012 Dell Inc. All rights reserved.

Dell™, the DELL logo, and Inspiron™ are trademarks of Dell Inc. Windows® is either a trademark or registered trademark of Microsoft Corporation in the United States and/or other countries. Regulatory model: P18F | Type: P18F001; P18F002; P18F003; P18F004 Computer model: Inspiron M5040/15-N5040/15-N5050/3520

17. USB-2.0-Anschlüsse (2) 18. Optisches Laufwerk 19. Netzadapteranschluss

**17.** USB 2.0 ports (2) 18. Optical drive 19. Power-adapter port

- 11. Voyant d'état de l'alimentation 19. Port d'adaptateur secteur 18. Lecteur optique
- 12. Voyant d'activité du disque dur 13. Voyant d'état de la batterie 14. Voyant d'état du Wi-Fi
- 15. Lecteur de carte mémoire 3 en 1 16. Microphone

**9.** Audio-out/Headphone port

10. Touchpad 11. Power-status light 12. Hard-drive activity light 13. Battery-status light 14. Wireless-status light 15. 3-in-1 media-card reader

16. Microphone

10. Tablette tactile

- 9. Audioausgang/
- Kopfhöreranschluss 10. Touchpad
- 11. Stromanzeige
- 12. Aktivitätsanzeige des Festplattenlaufwerks
- 13. Akkustatusanzeige 14. Wireless-Statusanzeige

#### Les informations contenues dans ce document peuvent faire l'objet de modifications sans préavis.

#### © 2011–2012 Dell Inc. Tous droits réservés.

Dell™, le logo DELL et Inspiron™ sont des marques commerciales de Dell Inc. Windows® est une marque commerciale ou déposée de Microsoft Corporation aux États-Unis et/ou dans d'autres pays. Modèle réglementaire : P18F | Type : P18F001 ; P18F002 ; P18F003 ; P18F004

> 13. Indicatore di stato della batteria

12. Indicatore di attività del disco

14. Indicatore dello stato wireless

- 15. 3-in-1-Medienkartenleser
- 9. Porta linea d'uscita audio/ 10. Touchpad 11. Indicatore dello stato di
	- -
		-
- 
- 
- 15. Lettore scheda multimediale 3 in 1
- 16. Microfono
- 17. Porte USB 2.0 (2)
- 18. Unità ottica
- 19. Porta adattatore di alimentazione

# inspiron

#### Modèle d'ordinateur : Inspiron M5040/15-N5040/15-N5050/3520

#### Die in diesem Dokument enthaltenen Informationen können ohne vorherige Ankündigung geändert werden.

- 
- 
- 
- 2. Voyant d'état de la caméra 3. Bouton d'alimentation
- 8. Port d'entrée audio/ microphone
- 1. Kamera 2. Statusanzeige der Kamera 3. Betriebsschalter
- 4. Netzwerkanschluss
- 5. VGA-Anschluss
- **6.** HDMI-Anschluss
- 7. USB-Anschluss (2.0)
- 8. Audioeingang/ Mikrofonanschluss
- 1. Fotocamera 2. Indicatore di stato della fotocamera 3. Pulsante di accensione 4. Porta di rete 5. Porta VGA 6. Porta HDMI
- 7. Porta USB 2.0 8. Porta linea d'ingresso audio/
- microfono
	- 1717منافذ 2.0 USB( عدد 2( 18. محرك الأقراص الضوئية
	- 19. منفذ مهايئ الطاقة
		- - 12. مصباح نشاط محرك الأقراص الثابتة 1313مصباح بيان حالة البطارية
			- 14. مصباح حالة الاتصال اللاسلكي
			- 1515قارئ بطاقات وسائط يمكنه قراءة 3 أنواع
				- بطاقات في فتحة واحدة 1616الميكروفون

#### © 2011–2012 Dell Inc. Alle Rechte vorbehalten.

Dell™, das DELL Logo und Inspiron™ sind Marken von Dell Inc. Windows® ist eine Marke oder eingetragene Marke der Microsoft Corporation in den USA und/oder anderen Ländern. Vorschriftenmodell: P18F | Typ: P18F001; P18F002; P18F003; P18F004 Computermodell: Inspiron M5040/15-N5040/15-N5050/3520

#### Le informazioni contenute nel presente documento sono soggette a modifica senza preavviso.

#### © 2011–2012 Dell Inc. Tutti i diritti riservati.

#### **المعلومات الواردة في هذه الوثيقة عرضة للتغيير دون إشعار.**

#### **حقوق النشر © لعام 2011-2012 لشركة .Inc Dell كافة الحقوق محفوظة.**

P18F004 ؛P18F003 ؛P18F002 ؛P18F001 :النوع | P18F :التنظيمي الطراز Inspiron M5040/15-N5040/15-N5050/3520 :الكمبيوتر طراز

## Quick Start Guide

Guide de démarrage rapide | Schnellstarthandbuch Guida di avvio rapido | السريع البدء دليل

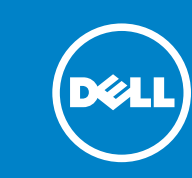

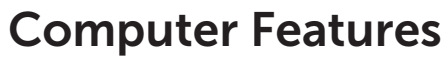

Fonctionnalités de l'ordinateur | Funktionen des Computers | Funzioni del computer | **الكمبيوتر ميزات**

## 15

19

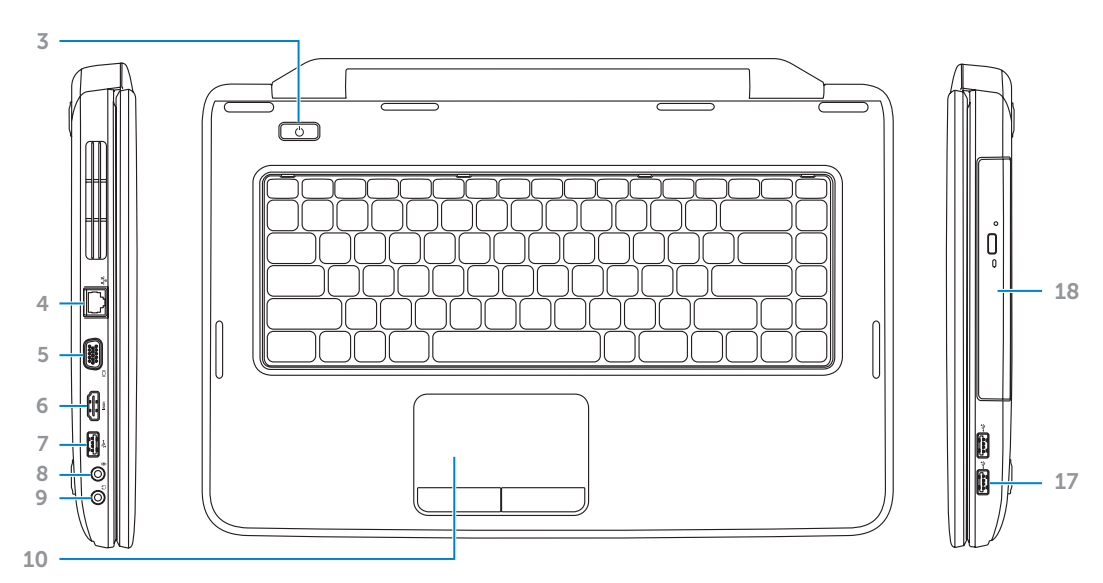

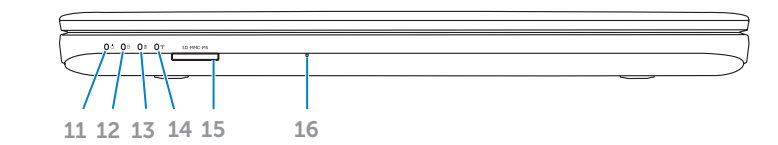

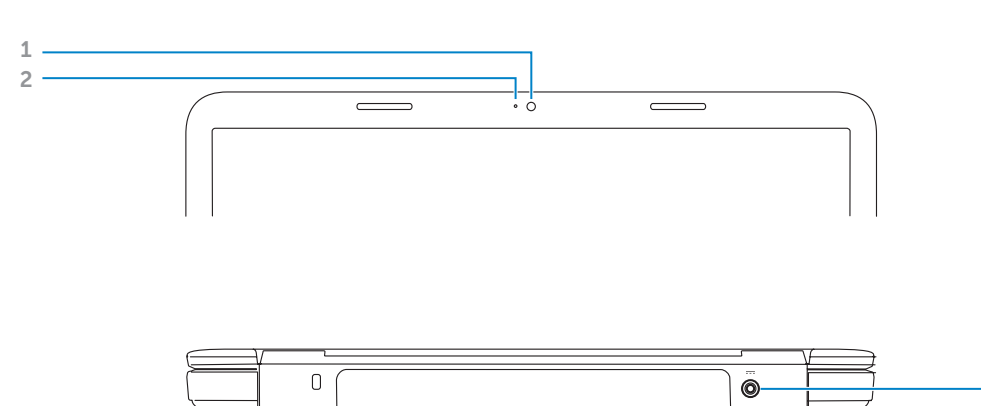

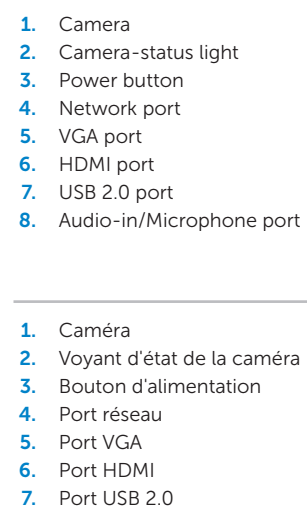

cuffie

rigido

alimentazione

.1 الكاميرا .2 مصباح حالة الكاميرا .3 زر التشغيل .4 منفذ شبكة .5 منفذ VGA .6 منفذ HDMI .7 منفذ 2.0 USB .8 دخل صوت/منفذ ميكروفون

.9 خرج صوت/منفذ سماعة رأس

10. لوحة لمس 11. مصباح حالة الطاقة

**9.** Port de sortie audio/casque 17. Ports USB 2.0 (2)

16. Mikrofon

## Before You Contact Support

Avant de contacter le support technique | Bevor Sie den Support kontaktieren Prima di rivolgersi al servizio di assistenza | **بالدعم االتصال قبل**

#### Connect the power adapter 1

Branchez l'adaptateur secteur | Netzadapter anschließen Collegare l'adattatore di alimentazione | **الطاقة مهايئ توصيل**

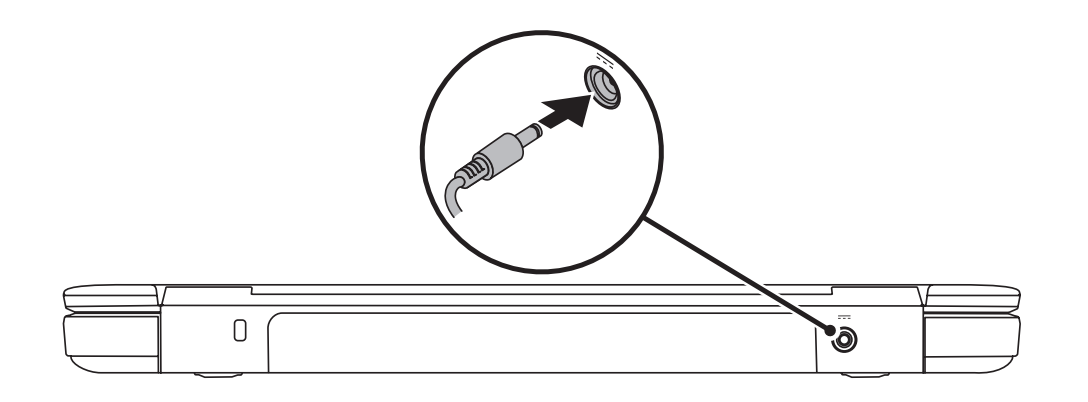

## 3 Complete Windows setup

Appuyez sur le bouton d'alimentation | Gerät einschalten Premere il pulsante di accensione | **الطاقة زر على اضغط**

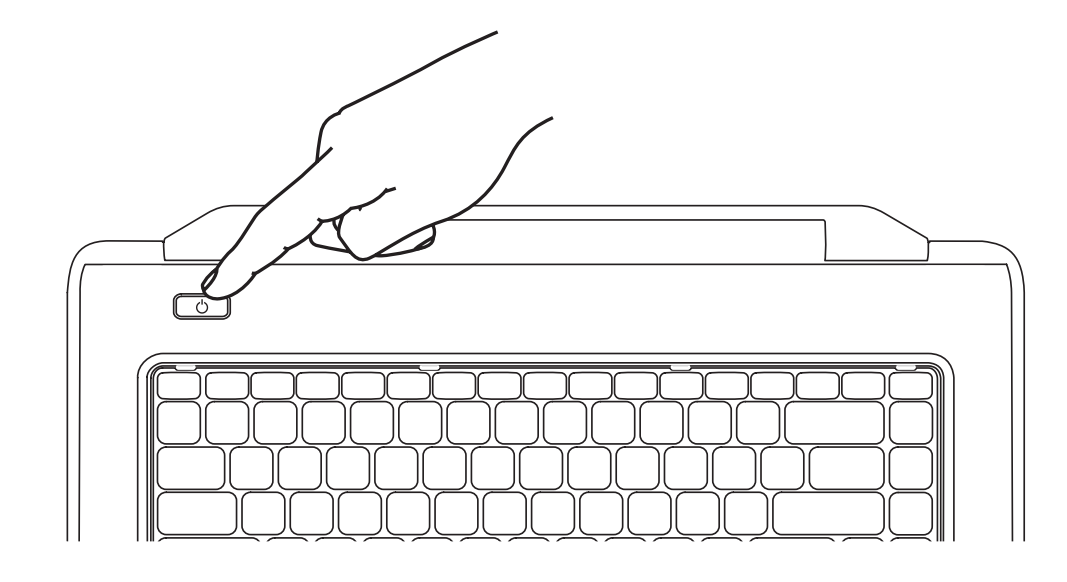

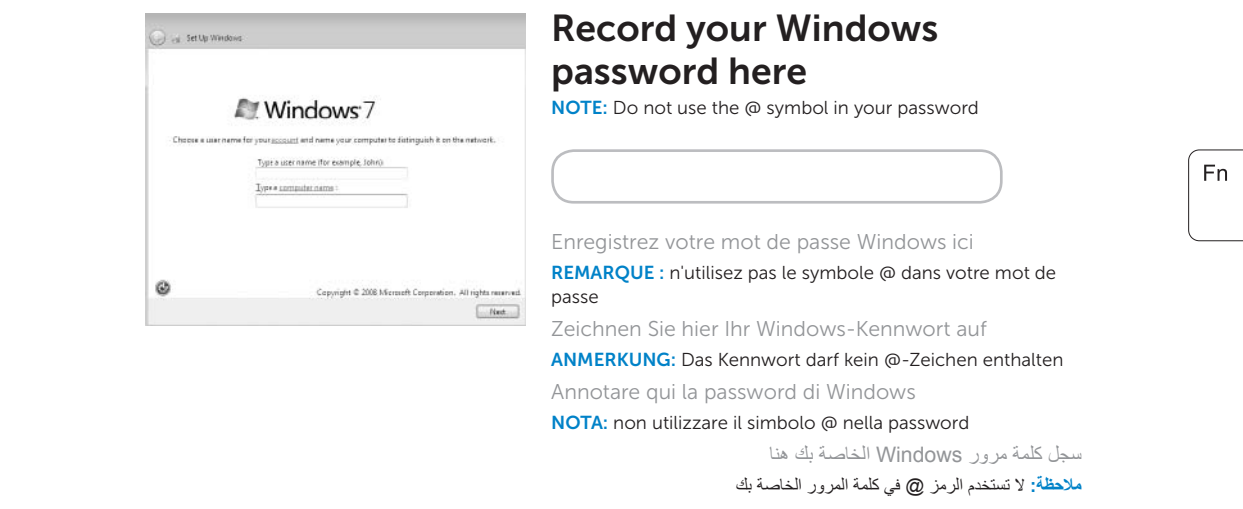

Terminez l'installation de Windows | Windows Setup abschließen Completare l'installazione di **Windows** | Windows **التشغيل لنظام الكامل اإلعداد**

## Check wireless status 4

Vérifiez l'état du réseau Wi-Fi | Wireless-Status überprüfen Controllare lo stato del wireless | **الالسلكي االتصال حالة فحص**

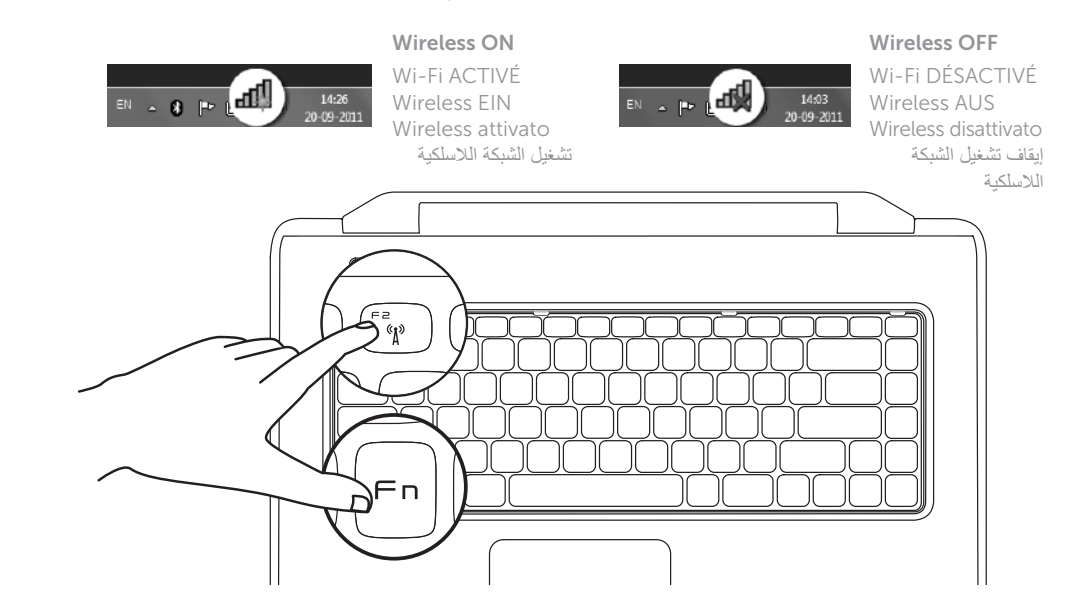

## 2 Press the power button

## Function Keys

Touches de fonction | Funktionstasten

**مفاتيح الوظائف** | funzione Tasti

+

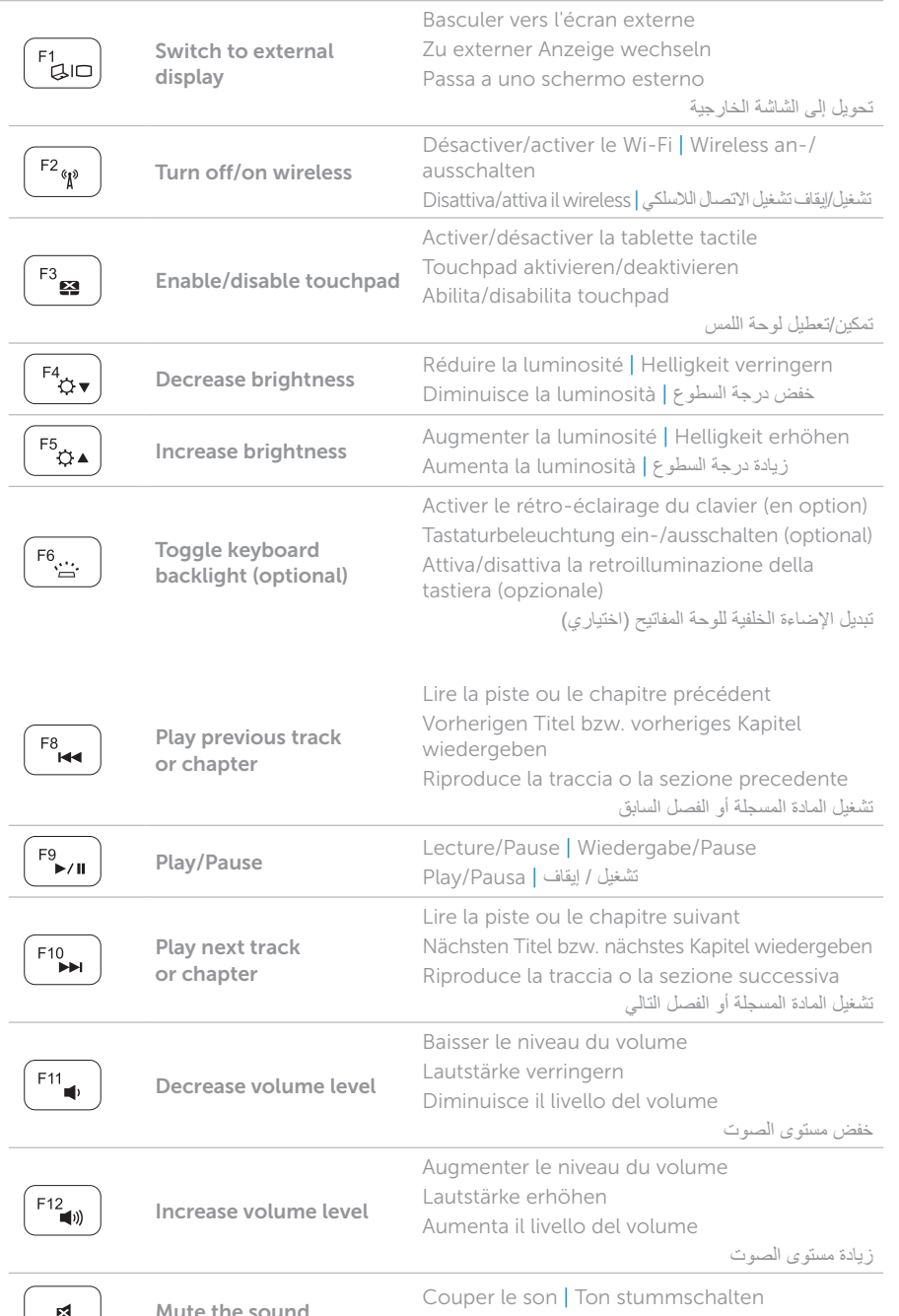

+

## Locate your service tag

Recherchez votre numéro de série | Service-Tag-Nummer ausfindig machen **حدد موقع رقم الصيانة لديك** | matricola di codice del Individuazione

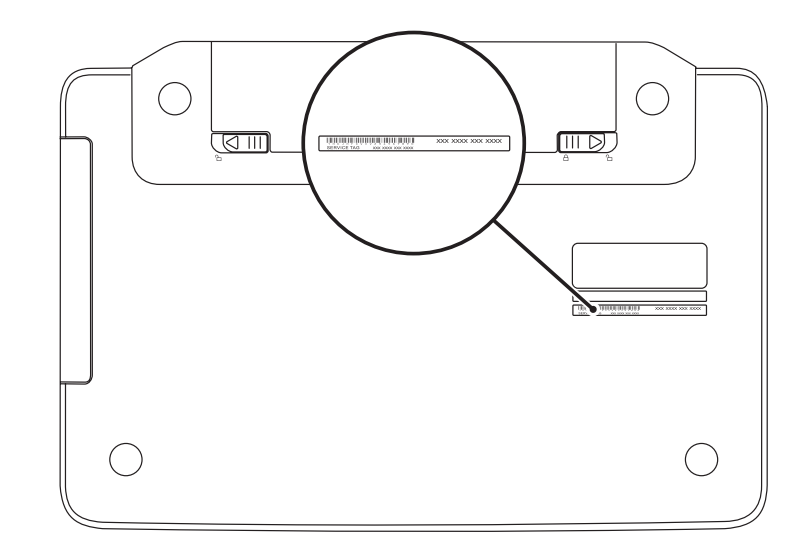

## Record your service tag here

Enregistrez votre numéro de série ici | Service-Tag-Nummer hier aufzeichnen **سجل رقم الصيانة الخاص بك هنا** | matricola di codice il qui Annotare